## **BAB V**

# **IMPLEMENTASI DAN PENGUJIAN**

### **5.1 IMPLEMENTASI PROGRAM**

Implementasi program adalah pelaksanaan dari rancangan program yang telah dibuat berdasarkan rancangan output dan rancangan input yang telah dibahas sebelumnya. Tujuan dari implementasi adalah menerapkan program yang telah dirancang dalam situasi nyata atau kondisi sebenarnya. Adapun implementasi rancangan program antara lain adalah sebagai berikut:

### **5.1.1 Implementasi** *Input*

Adapun hasil dari implementasi *input* program dapat dilihat sebagai berikut:

#### 1. Halaman *Login*

Halaman login adalah halaman yang diperuntukkan bagi admin dan owner untuk masuk ke halaman utama dengan mengisi email dan password yang telah ditentukan oleh pengguna sistem. Gambar 5.1 merupakan hasil implementasi dari rancangan pada gambar 4.29.

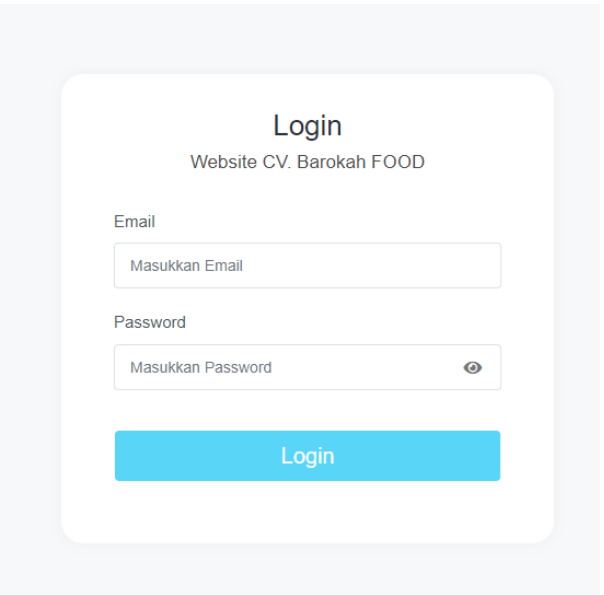

**Gambar 5.1 Halaman** *Login*

2. Halaman Tambah Pembelian

Halaman tambah pembelian merupakan halaman yang digunakan oleh admin untuk menambah data pembelian baru ke dalam sistem. Gambar 5.2 merupakan hasil implementasi dari rancangan pada gambar 4.30.

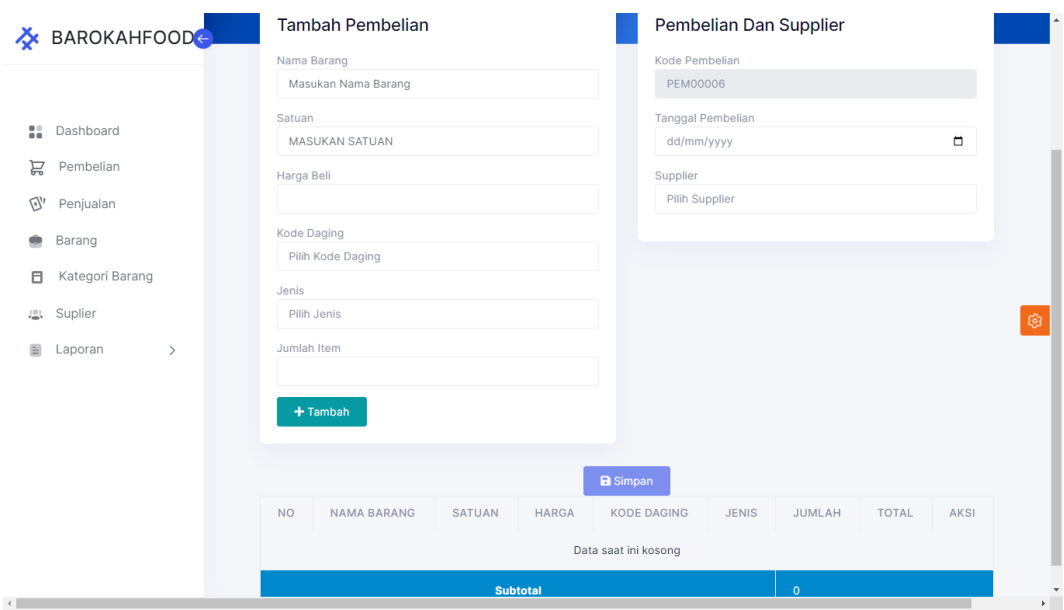

**Gambar 5.2 Halaman Tambah Pembelian**

3. Halaman Tambah Penjualan

Halaman tambah penjualan merupakan halaman yang digunakan oleh admin untuk menambah data penjualan baru ke dalam sistem. Gambar 5.3 merupakan hasil implementasi dari rancangan pada gambar 4.31.

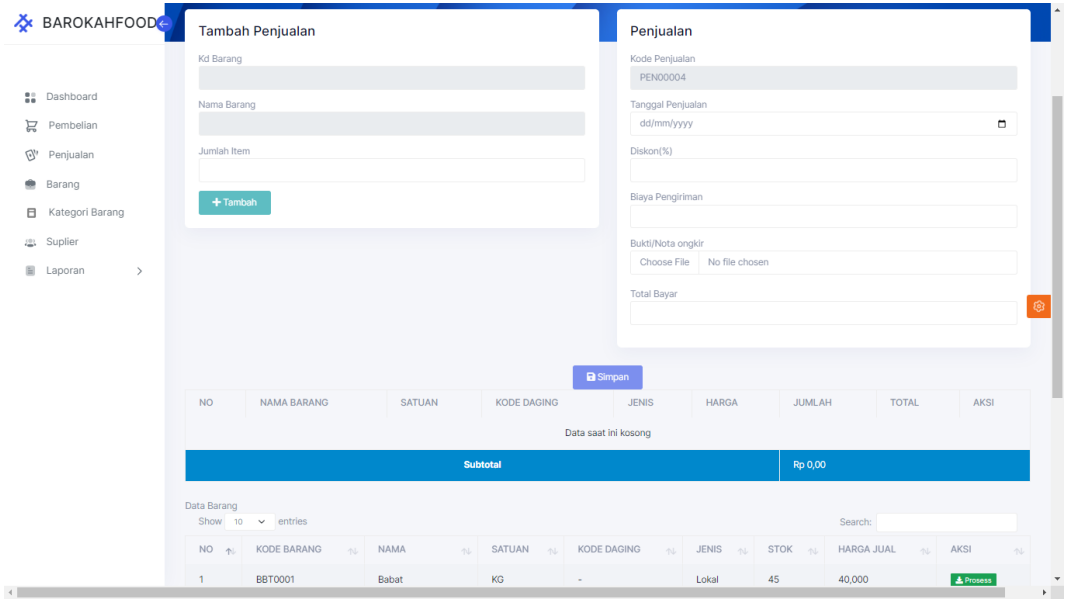

**Gambar 5.3 Halaman Tambah Penjualan**

## 4. Halaman Tambah Barang

Halaman tambah barang merupakan halaman yang digunakan oleh admin untuk menambah data barang baru ke dalam sistem. Gambar 5.4 merupakan hasil implementasi dari rancangan pada gambar 4.32.

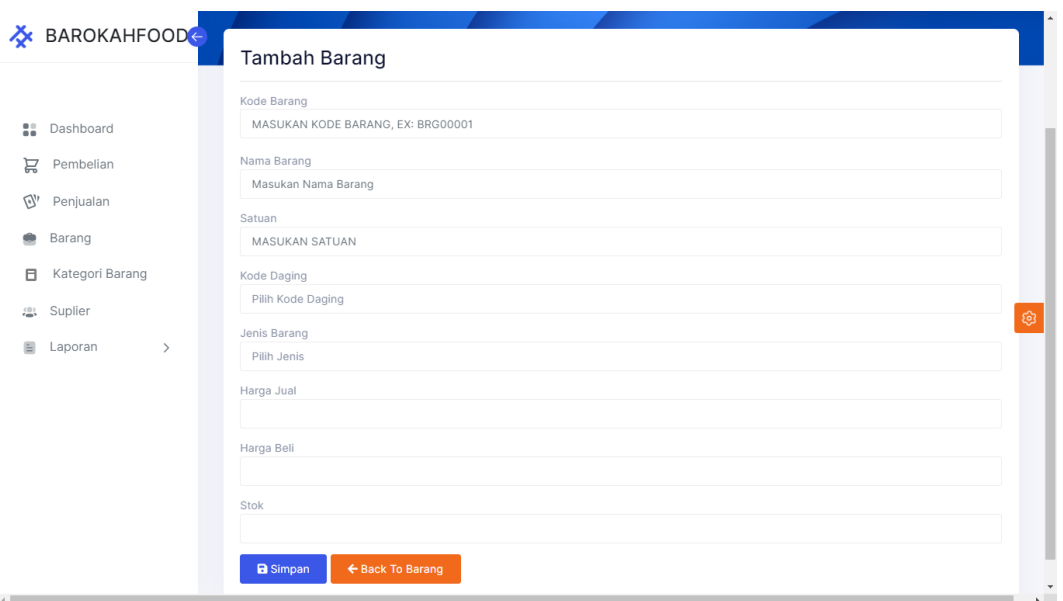

## **Gambar 5.4 Halaman Tambah Barang**

5. Halaman Tambah Kategori

Halaman tambah kategori merupakan halaman yang digunakan oleh admin untuk menambah data kategori barang baru ke dalam sistem. Data kategori barang terbagi menjadi dua yaitu data kode daging dan data jenis. Untuk lebih jelasnya akan dijelaskan dibawah ini.

a. Halaman Tambah Kode Daging

Halaman tambah kode daging merupakan halaman yang digunakan oleh *admin* untuk menambah data kode daging baru kedalam sistem. Gambar 5.5 merupakan hasil dari implementasi dari rancangan 4.33.

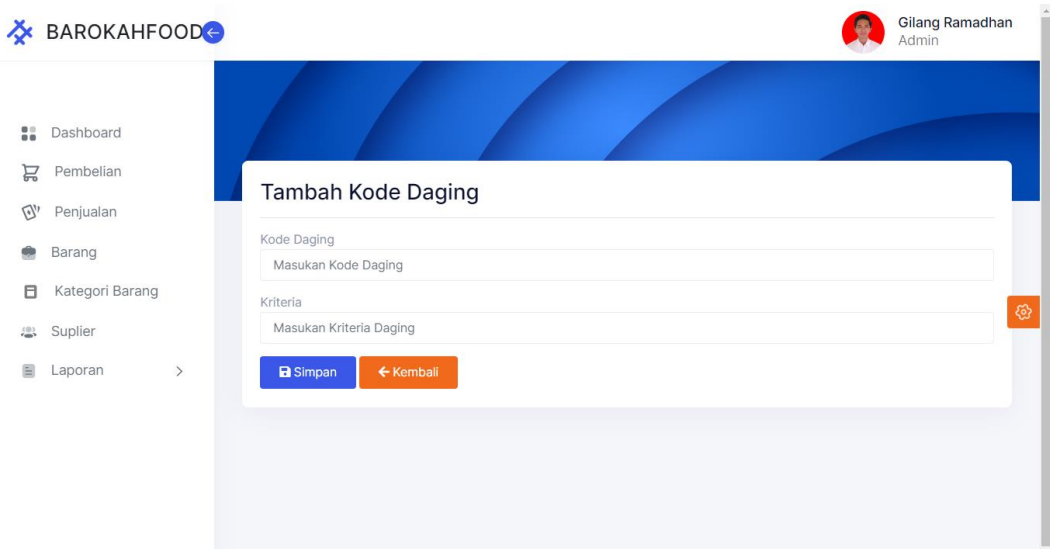

# **Gambar 5.5 Halaman Tambah Kode Daging**

b. Halaman Tambah Jenis

Halaman tambah jenis merupakan halaman yang digunakan oleh *admin* untuk menambah data jenis baru kedalam sistem. Gambar 5.6 merupakan hasil dari implementasi dari rancangan 4.34.

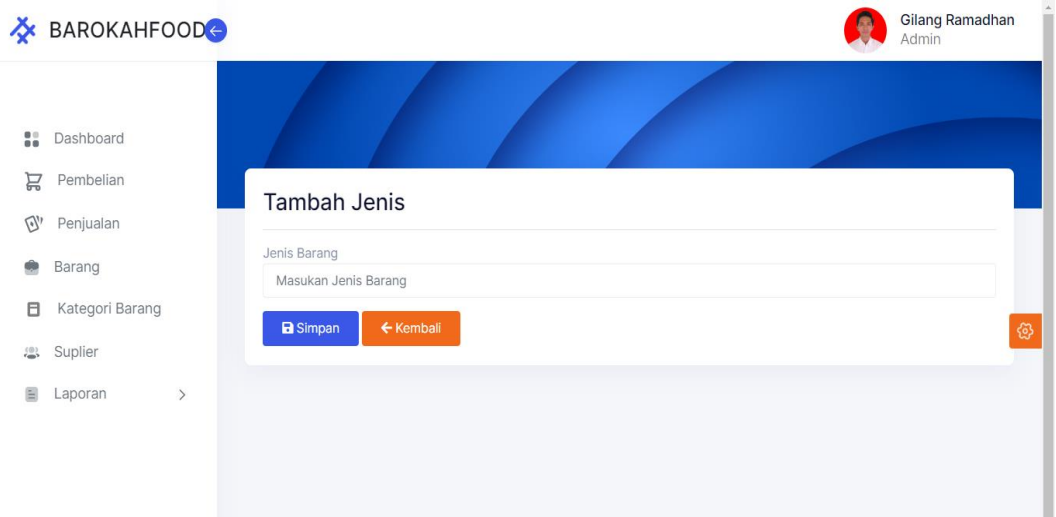

**Gambar 5.6 Halaman Tambah Jenis**

6. Halaman Tambah *Supplier*

<u>. . . . . . . . .</u>

Halaman tambah *supplier* merupakan halaman yang digunakan oleh *admin*  untuk menambah data *supplier* baru ke dalam sistem. Gambar 5.7 merupakan hasil implementasi dari rancangan pada gambar 4.35.

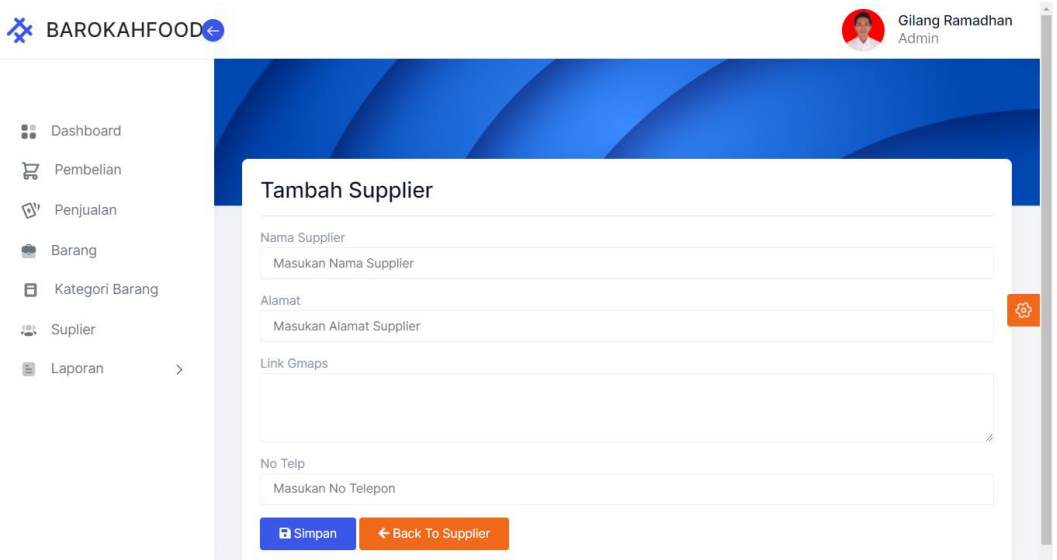

**Gambar 5.7 Halaman Tambah** *Supplier*

7. Halaman Tambah *User* 

Halaman tambah *user* merupakan halaman yang digunakan oleh *owner* untuk menambah data *user* baru ke dalam sistem. Gambar 5.8 merupakan hasil implementasi dari rancangan pada gambar 4.36.

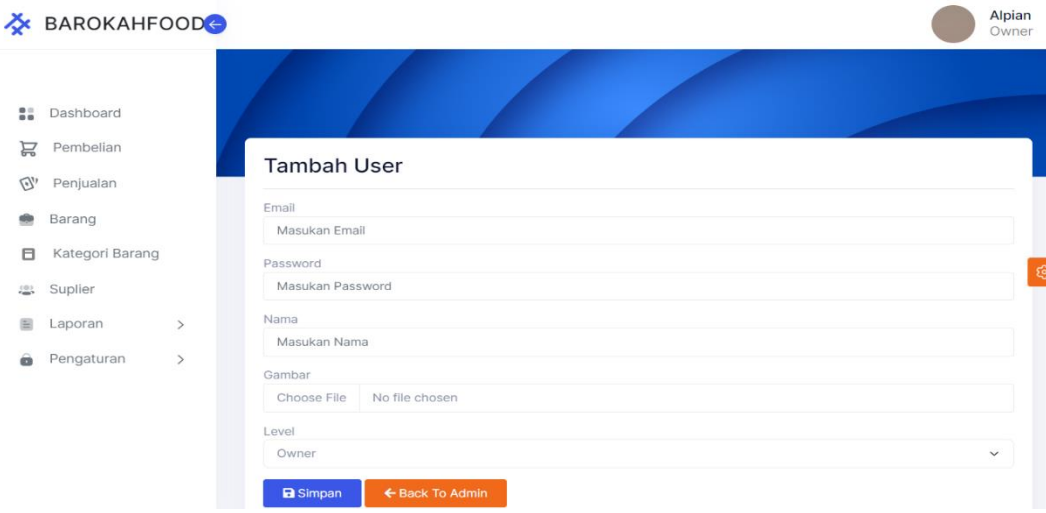

**Gambar 5.8 Halaman Tambah** *User*

#### **5.1.2 Implementasi** *Output*

Implementasi *output* merupakan tahap dari rancangan *output* menjadi hasil jadi yang berasal dari *input* yang diberikan. Berikut adalah implementasi *output* dari pembelian dan penjualan pada Toko Nabira Shoes. Berikut implementasi *output* dari rancangan program.

1. Halaman *Home*

Halaman *home* ini merupakan halaman yang ditampilkan pertama kali saat pengguna telah melakukan *login* sebelumnya. Gambar 5.9 merupakan hasil implementasi dari rancangan pada gambar 4.37.

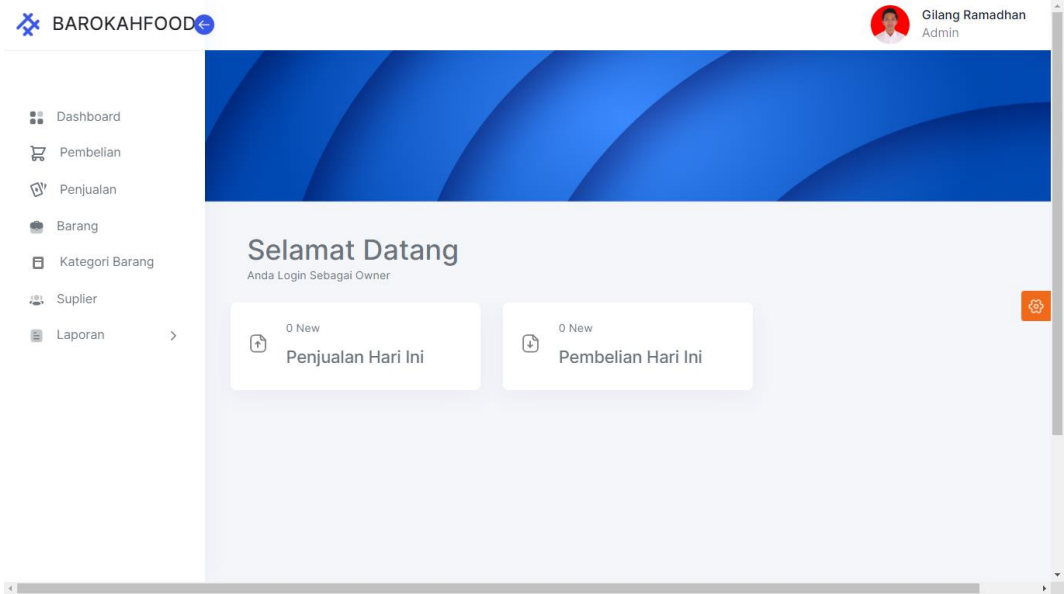

**Gambar 5.9 Halaman** *Home*

2. Halaman Data Pembelian

Halaman data Pembelian berisikan informasi mengenai data pembelian serta terdapat fitur untuk menambah, mengubah, dan mengahapus data sesuai fungsi dan kebutuhan pengguna sistem. Gambar 5.10 merupakan hasil implementasi dari rancangan pada gambar 4.38.

|                           | <b>X</b> BAROKAHFOOD |                |                                                                   |                  |                          |                            |                          |                            |                                |              |  |
|---------------------------|----------------------|----------------|-------------------------------------------------------------------|------------------|--------------------------|----------------------------|--------------------------|----------------------------|--------------------------------|--------------|--|
|                           |                      |                | Data Pembelian                                                    |                  |                          |                            |                          |                            | + Tambah Pembelian             |              |  |
| 8                         | Dashboard            |                |                                                                   |                  |                          |                            |                          |                            |                                |              |  |
| Ë                         | Pembelian            |                | Show 10 $\sim$ entries                                            |                  |                          |                            |                          | Search:                    |                                |              |  |
| $\mathbb{Q}^n$            | Penjualan            | $NO + L$       | KD PEMBELIAN AL                                                   | TGL PEMBELIAN AL | KD SUPPLIER AL           | NAMA SUPPLIER AL           | JUMLAH PEMBELIAN AL      | <b>TOTAL PEMBELIAN ALL</b> | AKSI                           | 小L           |  |
| ۰                         | Barang               | $\overline{1}$ | <b>PEM00005</b>                                                   | 2023-02-20       | 9                        | Taufik                     | $\overline{2}$           | Rp. 10,750,000             | Q Detail   Hapus               |              |  |
| 日                         | Kategori Barang      | $\overline{2}$ | <b>PEM00004</b>                                                   | 2023-02-10       | 9                        | Taufik                     | 6                        | Rp. 27,465,000             | <b>Hapus</b><br>Q Detail       |              |  |
| 恐                         | Suplier              | 3              | <b>PEM00003</b>                                                   | 2023-02-06       | 9                        | Taufik                     | 4                        | Rp. 56,270,000             | <b>T</b> Hapus<br>Q Detail     |              |  |
| $\mathbf{H}^{\mathbf{r}}$ | Laporan<br>$\,$      | 4              | <b>PEM00002</b>                                                   | 2023-01-16       | 9                        | Taufik                     | $\overline{c}$           | Rp. 20,000,000             | Q Detail   Hapus               |              |  |
|                           |                      | 5              | <b>PEM00001</b>                                                   | 2023-01-04       | 9                        | Taufik                     | $\mathsf 3$              | Rp. 40,720,000             | Q Dotall   Hapus               | ම            |  |
|                           |                      |                | Showing 1 to 5 of 5 entries<br>Previous<br>Next<br>1 <sup>1</sup> |                  |                          |                            |                          |                            |                                |              |  |
| Masukkan Barang Ke Gudang |                      |                |                                                                   |                  |                          |                            |                          |                            |                                |              |  |
|                           |                      |                | Show 10 $\sim$ entries                                            |                  |                          |                            |                          | Search:                    |                                |              |  |
|                           |                      |                | NO AL NAMA BARANG                                                 | SATUAN<br>心      | <b>HARGA BELI</b><br>AL. | <b>KODE DAGING</b><br>AL.  | <b>JENIS BARANG</b><br>心 | 心                          | <b>ITEM</b><br>AKSI<br>$\n  N$ | 心            |  |
|                           |                      |                |                                                                   |                  |                          | No data available in table |                          |                            |                                |              |  |
|                           |                      |                | Showing 0 to 0 of 0 entries                                       |                  |                          |                            |                          |                            | Previous<br>Next               | $\checkmark$ |  |

**Gambar 5.10 Halaman Data Pembelian**

3. Halaman Data Penjualan

Halaman data penjualan berisikan informasi mengenai data penjualan serta terdapat fitur untuk menambah, melihat detail penjualan, dan mengahapus data sesuai fungsi dan kebutuhan pengguna sistem. Gambar 5.11 merupakan hasil implementasi dari rancangan pada gambar 4.39.

|                | <b>X</b> BAROKAHFOOD            |                |                             |            |                                                                                                    |                |                           | $\bullet$                    | Gilang Ramadhan<br>Admin    |
|----------------|---------------------------------|----------------|-----------------------------|------------|----------------------------------------------------------------------------------------------------|----------------|---------------------------|------------------------------|-----------------------------|
|                | <b>B</b> <sub>B</sub> Dashboard |                |                             |            |                                                                                                    |                |                           |                              |                             |
| e              | Pembelian                       |                |                             |            |                                                                                                    |                |                           |                              |                             |
| $\mathbb{C}^n$ | Penjualan                       |                |                             |            |                                                                                                    |                |                           |                              |                             |
| 樂              | Barang                          |                | Data Penjualan              |            |                                                                                                    |                |                           |                              | + Tambah Penjualan          |
| 日              | Kategori Barang                 |                |                             |            |                                                                                                    |                |                           |                              |                             |
|                | 203 Suplier                     |                | Show 10 $\vee$ entries      |            |                                                                                                    |                |                           | Search:                      |                             |
| 囼              | $\,$<br>Laporan                 |                |                             |            | NO 1/2 KD PENJUALAN 1/2 TGL PENJUALAN 1/2 JENIS ITEM TERJUAL 1/2 DISKON (%) 1/2 BIAYA PENGIRIMAN (RP) |                |                           | <b>TOTAL PENJUALAN</b><br>nt | $AKSI$ $\uparrow\downarrow$ |
|                |                                 | $\mathbf{1}$   | PEN00003                    | 2023-04-02 | $_{3}$                                                                                                | $\overline{2}$ | 30000 Cek Nota Ongkir     | Rp. 5,224,000                | Ø<br>Q Detail               |
|                |                                 | $\sqrt{2}$     | PEN00002                    | 2023-03-27 | $\overline{4}$                                                                                        | 5              | 50000 Cek Nota Ongkir     | Rp. 9,360,000                | Q Detail                    |
|                |                                 | $\overline{3}$ | <b>PEN00001</b>             | 2023-03-13 | $\overline{2}$                                                                                        | $\overline{5}$ | Cek Nota Ongkir<br>100000 | Rp. 7,462,500                | Q Detail                    |
|                |                                 |                | Showing 1 to 3 of 3 entries |            |                                                                                                    |                |                           | Previous                     | Next<br>$\mathbf{1}$        |
|                |                                 |                |                             |            |                                                                                                    |                |                           |                              |                             |
|                |                                 |                |                             |            |                                                                                                    |                |                           |                              |                             |
|                |                                 |                |                             |            |                                                                                                    |                |                           |                              |                             |
|                |                                 |                |                             |            |                                                                                                    |                |                           |                              |                             |
| $\sim$ 100 $-$ |                                 |                |                             |            |                                                                                                    |                |                           |                              | $\sim$                      |

**Gambar 5. 11 Halaman Data Penjualan**

4. Halaman Data Barang

Halaman data barang berisikan informasi mengenai data barang serta terdapat fitur untuk menambah, mengubah, dan mengahapus data sesuai funsi dan kebutuhan pengguna sistem. Gambar 5.12 merupakan hasil implementasi dari rancangan pada gambar 4.40.

| <b>X</b> BAROKAHFOOD                     |                                                                       |                  |                       |                |              |                   |                         |             |                        |   |
|------------------------------------------|-----------------------------------------------------------------------|------------------|-----------------------|----------------|--------------|-------------------|-------------------------|-------------|------------------------|---|
| 8<br>Dashboard<br>Ë                      | <b>Data Barang</b><br>Show 10 $\sim$ entries                          |                  |                       |                |              |                   | Search:                 |             |                        |   |
| Pembelian<br>$\mathbb{G}^n$<br>Penjualan | KODE BARANG AL<br>$NO + L$                                            | <b>NAMA</b><br>心 | SATUAN <sub>1</sub> L | KODE DAGING AL | JENIS $\sim$ | <b>HARGA JUAL</b> | HARGA BELI <sub>1</sub> | STOK $\sim$ | AKSI                   | 心 |
| ۰<br>Barang                              | BBT0001<br>1                                                          | Babat            | KG                    | ٠              | Lokal        | 40,000            | 30,000                  | 45          | Edit   Hapus           |   |
| 日<br>Kategori Barang                     | $\overline{c}$<br><b>DGK0001</b>                                      | Daging Kerbau    | KG                    | 41 (B)         | Import       | 95,000            | 80,000                  | 150         | <b>T</b> Hapus<br>Edit |   |
| Suplier<br>怨                             | 3<br><b>DGK0002</b>                                                   | Daging Kerbau    | KG                    | 42 (A)         | Import       | 100,000           | 95,000                  | 170         | Edit   Hapus           |   |
| 圁<br>Laporan<br>$\,$                     | $\overline{4}$<br><b>DGK0003</b>                                      | Daging Kerbau    | KG                    | 44 (C)         | Import       | 95,000            | 80,000                  | 150         | Edit   THapus          |   |
|                                          | 5<br><b>DGK0004</b>                                                   | Daging Kerbau    | KG                    | 45 (C)         | Import       | 95,000            | 81,000                  | 120         | Edit   T Hapus         |   |
|                                          | 6<br><b>DGK0005</b>                                                   | Daging Kerbau    | KG                    | ٠              | Lokal        | 130,000           | 100,000                 | 100         | Edit   Hapus           |   |
|                                          | $\overline{7}$<br><b>DGS0005</b>                                      | Daging Sapi      | KG                    | $\sim$         | Lokal        | 130,000           | 100,000                 | 100         | Edit   T Hapus         |   |
|                                          | 8<br><b>DGS0004</b>                                                   | Daging Sapi      | KG                    | 45 (C)         | Import       | 95,000            | 83,000                  | 115         | Edit   Hapus           |   |
|                                          | 9<br><b>DGS0003</b>                                                   | Daging Sapi      | KG                    | 44 (C)         | Import       | 95,000            | 82,000                  | 140         | <b>T</b> Hapus<br>Edit |   |
|                                          | 10<br>DGS0002                                                         | Daging Sapi      | KG                    | 42 (A)         | Import       | 100,000           | 85,000                  | 190         | Edit   Hapus           |   |
|                                          | Showing 1 to 10 of 19 entries<br>+ Tambah Barang<br>$\bigoplus$ Cetak |                  |                       |                |              |                   |                         | Previous    | $1 \quad 2$<br>Next    |   |
|                                          |                                                                       |                  |                       |                |              |                   |                         |             |                        |   |

**Gambar 5.12 Halaman Data Barang**

5. Halaman Data Kategori

Halaman data kategori berisikan informasi mengenai data kode daging dan data jenis barang serta terdapat fitur untuk menambah, mengubah, dan mengahapus data sesuai fungsi dan kebutuhan pengguna sistem. Gambar 5.13 merupakan hasil implementasi dari rancangan pada gambar 4.41.

|                                                                                             |                        | Show 10 $\sim$ entries      |                           |              |  |  |  |  |  |  |  |
|---------------------------------------------------------------------------------------------|------------------------|-----------------------------|---------------------------|--------------|--|--|--|--|--|--|--|
| 8<br>Dashboard                                                                              | <b>NO</b><br>$\neg$    | <b>KODE DAGING</b>          | <b>KRITERIA</b><br>$\neg$ | AKSI<br>心    |  |  |  |  |  |  |  |
| 旨<br>Pembelian                                                                              | 1                      | 42 (A)                      | - Daging Lembut           | Edit   Hapus |  |  |  |  |  |  |  |
| $\mathbb{Q}^n$<br>Penjualan                                                                 | 44 (C)<br>$\mathbf{2}$ |                             | - Daging Banyak Serat     | Edit   Hapus |  |  |  |  |  |  |  |
| Barang<br>۰                                                                                 | 3                      | 41 (B)                      | - Daging Lumayan Lembut   | Edit   Hapus |  |  |  |  |  |  |  |
| Kategori Barang<br>8                                                                        | 4                      |                             | - Daging Alot             | Edit   Hapus |  |  |  |  |  |  |  |
| Suplier<br>尘<br>$\frac{\mu}{\left\vert \mathbf{m}\right\vert }$<br>Laporan<br>$\rightarrow$ | 5                      | $\sim$                      | $\sim$                    | Edit   Hapus |  |  |  |  |  |  |  |
|                                                                                             | Data Jenis Barang      |                             |                           |              |  |  |  |  |  |  |  |
|                                                                                             | Show 10 $\vee$ entries |                             |                           | Search:      |  |  |  |  |  |  |  |
|                                                                                             | <b>NO</b>              | <b>JENIS BARANG</b><br>心    | AKSI<br>心                 |              |  |  |  |  |  |  |  |
|                                                                                             | $\mathbf{1}$           | Lokal                       | Edit   Hapus              |              |  |  |  |  |  |  |  |
|                                                                                             | $\overline{2}$         | Import                      | Edit   Hapus              |              |  |  |  |  |  |  |  |
|                                                                                             |                        | Showing 1 to 2 of 2 entries |                           |              |  |  |  |  |  |  |  |

**Gambar 5.13 Halaman Data Kategori**

6. Halaman Data Supplier

Halaman data supplier berisikan informasi mengenai data supplier serta terdapat fitur untuk menambah, mengubah, dan mengahapus data sesuai fungsi dan kebutuhan pengguna sistem. Gambar 5.14 merupakan hasil implementasi dari rancangan pada gambar 4.42.

| <b>X</b> BAROKAHFOOD                                   |                                                                                                    | Gilang Ramadhan<br>Admin                                                                           |
|--------------------------------------------------------|----------------------------------------------------------------------------------------------------|----------------------------------------------------------------------------------------------------|
| 88<br>Dashboard<br>R<br>Pembelian                      |                                                                                                    |                                                                                                    |
| $Q_{h}$<br>Penjualan<br>÷<br>Barang<br>Kategori Barang | Data Supplier<br>Show 10 $\vee$ entries                                                                                                    | Search:                                                                                            |
| 日<br>3<br>Suplier<br>$\equiv$<br>Laporan<br>$\,$       | NAMA <sub>1</sub><br>ALAMAT<br>NO <sub>T</sub><br>$\gamma\zeta$<br>Taufik<br>Jambi, Suka Karya, Kec. Kota Baru, Kota Jambi, Jambi 36129<br>$\mathbf{1}$ | NO TELEPON N<br>AKSI<br>GMAPS<br>74.<br>处<br>Lihat Lokasi Akurat<br>085694234565<br>Edit   T Hapus |
|                                                        | Showing 1 to 1 of 1 entries                                                                                                    | ඉ<br>Next<br>Previous<br>$\mathbf{1}$                                                              |
|                                                        | + Tambah Supplier                                                                                                    |                                                                                                    |
|                                                        |                                                                                                    |                                                                                                    |
|                                                        |                                                                                                    |                                                                                                    |
| $4.5-$                                                 |                                                                                                    | $\blacktriangledown$<br>$\mathbf{F}$                                                               |

**Gambar 5.14 Halaman Data** *Supplier*

7. Halaman Data User

Halaman data user berisikan informasi mengenai data user yang bisa mengakses sistem serta terdapat fitur untuk menambah, mengubah, dan mengahapus data sesuai fungsi dan kebutuhan pengguna sistem. Gambar 5.15 merupakan hasil implementasi dari rancangan pada gambar 4.43.

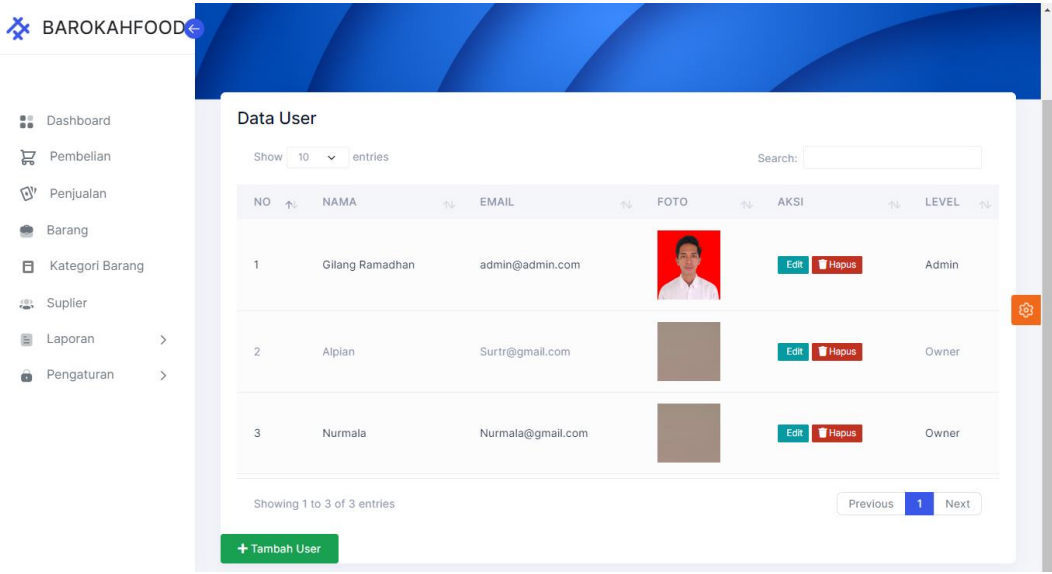

**Gambar 5.15 Halaman Data** *User*

8. Halaman Laporan Pembelian

Halaman laporan pembelian berisikan informasi mengenai data pembelian pada sistem. Sebelum mengakses halaman laporan pembelian pengguna dapat memilih periode yang di inginkan serta dapat mencetak laporan yang dapat disesuaikan dengan kebutuhan pengguna. Gambar 5.16 merupakan hasil implementasi dari rancangan pada gambar 4.44.

## **CV. Barokah Food**

Jln. Lingkar Barat RT.37 Kel. Mayang Mangurai Kec. Alam Barajo

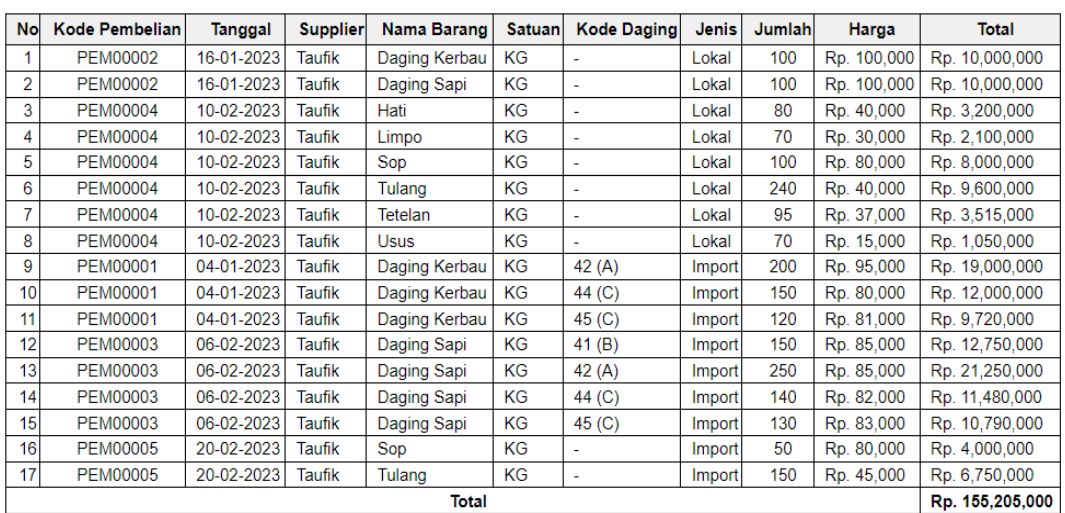

#### **LAPORAN PEMBELIAN**

Jambi, 13-07-2023

Alpian

#### **Gambar 5.16 Halaman Laporan Pembelian**

#### 9. Halaman Laporan Penjualan

Halaman laporan penjualan berisikan informasi mengenai data penjualan pada sistem, sebelum mengakses halaman laporan penjualan pengguna dapat memilih periode yang diinginkan serta dapat mencetak laporan yang dapat disesuiakan dengan kebutuhan pengguna. Gambar 5.17 merupakan hasil implementasi dari rancangan pada gambar 4.45.

## **CV. Barokah Food**

Jln. Lingkar Barat RT.37 Kel. Mayang Mangurai Kec. Alam Barajo

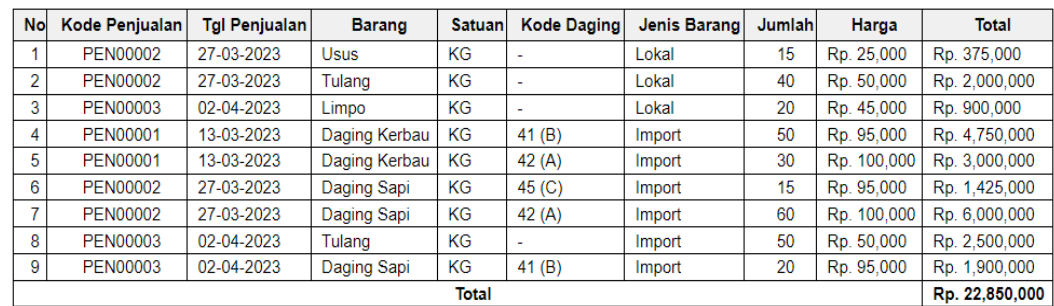

#### **LAPORAN PENJUALAN**

Jambi, 13-07-2023

Alpian

#### **Gambar 5.17 Halaman Laporan Penjualan**

10. Halaman Laporan Profit

Halaman laporan profit berisikan informasi mengenai data keuntungan pada sistem, sebelum mengakses halaman laporan keuntungan pengguna dapat memilih periode yang diinginkan serta dapat mencetak laporan yang dapat disesuiakan dengan kebutuhan pengguna. Gambar 5.18 merupakan hasil implementasi dari rancangan pada gambar 4.46.

#### **CV. Barokah Food**

Jln. Lingkar Barat RT.37 Kel. Mayang Mangurai Kec. Alam Barajo

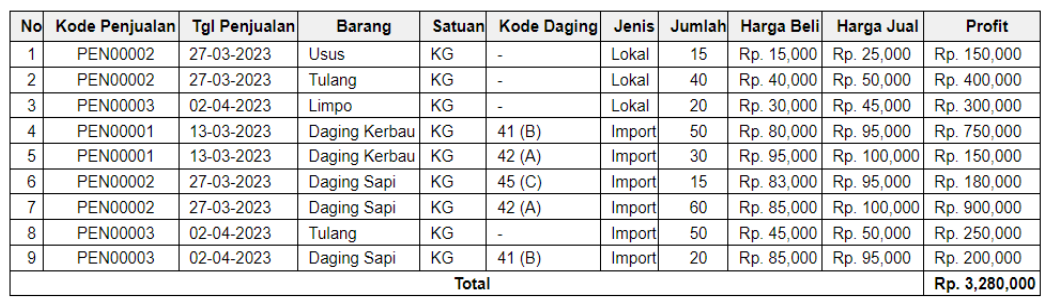

#### **LAPORAN PROFIT**

Jambi, 13-07-2023

Alpian

## **Gambar 5.18 Halaman Laporan Profit**

### 11. Halaman Cetak Nota Pembelian

Halaman cetak pembelian berisikan informasi mengenai data pembelian yang terjadi pada sistem. Nota pembelian berisikan informasi tentang barang-barang yang di beli oleh perusahaan untuk mengisi stok di Gudang. Dapat di lihat pada gambar 5.19.

| CV. Barokah Food                     | Jln. Lingkar Barat RT.37 Kel. Mayang Mangurai Kec. Alam Barajo |                      |                                               |                                      |                          | <b>FAKTUR PEMBELIAN</b><br>Nomor<br><b>Tanggal</b><br>Supplier | : PEM00003<br>$:06-02-2023$<br>: Taufik                              |
|--------------------------------------|----------------------------------------------------------------|----------------------|-----------------------------------------------|--------------------------------------|--------------------------|----------------------------------------------------------------|----------------------------------------------------------------------|
| <b>No Kode Barang</b>                | <b>Nama Barang</b>                                             | <b>Satuan</b>        |                                               | Kode Daging Jenis Barang Jumlah      |                          | Harga                                                          | <b>Total</b>                                                         |
| 1. 156<br>2. 157<br>3. 158<br>4. 159 | Daging Sapi<br>Daging Sapi<br>Daging Sapi<br>Daging Sapi       | KG<br>KG<br>KG<br>KG | 41(B)<br>42(A)<br>44 (C)<br>45 <sub>(C)</sub> | Import<br>Import<br>Import<br>Import | 150<br>250<br>140<br>130 | Rp. 85,000<br>Rp. 85,000<br>Rp. 82,000<br>Rp. 83,000           | Rp. 12,750,000<br>Rp. 21,250,000<br>Rp. 11,480,000<br>Rp. 10,790,000 |
|                                      |                                                                | <b>TOTAL</b>         |                                               |                                      |                          |                                                                | Rp. 56,270,000                                                       |
|                                      | Gilang Ramadhan                                                |                      |                                               |                                      |                          |                                                                |                                                                      |
|                                      |                                                                |                      |                                               |                                      |                          |                                                                |                                                                      |
|                                      |                                                                |                      | (Cetak)                                       |                                      |                          |                                                                |                                                                      |

**Gambar 5.19 Halaman Cetak Nota Pembelian**

#### 12. Halaman Cetak Nota Penjualan

Halaman cetak penjualan berisikan informasi mengenai data penjualan yang terjadi pada sistem. Nota penjualan berisikan informasi tentang barang-barang yang di jual oleh perusahaan kepada pembeli, selain itu juga berisi informasi laba yang didapat oleh perusahaan. Dapat di lihat pada gambar 5.20.

| CV. Barokah Food                        |                                                                |                |                          |                           |                | <b>NOTA PENJUALAN</b>                                                                              |                                               |
|-----------------------------------------|----------------------------------------------------------------|----------------|--------------------------|---------------------------|----------------|----------------------------------------------------------------------------------------------------|-----------------------------------------------|
|                                         | Jln. Lingkar Barat RT.37 Kel. Mayang Mangurai Kec. Alam Barajo |                |                          |                           |                | Nomor                                                                                              | : PEN00003                                    |
|                                         |                                                                |                |                          |                           |                | <b>Tanggal</b>                                                                                     | $: 02 - 04 - 2023$                            |
| <b>No Kode Barang</b>                   | <b>Nama Barang</b>                                             | <b>Satuan</b>  | <b>Kode Daging Jenis</b> |                           | Jumlah         | Harga                                                                                              | <b>Total</b>                                  |
| 1. LMP0001<br>2. TLNG0001<br>3. DGS0001 | Limpo<br>Tulang<br>Daging Sapi                                 | KG<br>KG<br>KG | ٠<br>٠<br>41(B)          | Lokal<br>Import<br>Import | 20<br>50<br>20 | Rp. 45,000<br>Rp. 50,000<br>Rp. 95,000<br><b>DISKON</b><br><b>BIAYA PENGIRIMAN</b><br><b>TOTAL</b> | Rp. 900,000<br>Rp. 2,500,000<br>Rp. 1,900,000 |
|                                         |                                                                |                |                          | 2%                        |                |                                                                                                    |                                               |
|                                         |                                                                |                |                          |                           |                | Rp. 30,000                                                                                         |                                               |
|                                         |                                                                |                |                          |                           |                | Rp. 5,224,000                                                                                      |                                               |
|                                         |                                                                |                |                          |                           |                | <b>DIBAYAR</b>                                                                                     | Rp. 5,500,000                                 |
|                                         |                                                                |                |                          |                           |                | <b>KEMBALI</b>                                                                                     | Rp. 276,000                                   |
| Gilang Ramadhan                         |                                                                |                |                          |                           |                |                                                                                                    |                                               |
|                                         |                                                                |                |                          |                           |                |                                                                                                    |                                               |
|                                         |                                                                |                | (Cetak)                  |                           |                |                                                                                                    |                                               |

**Gambar 5.20 Halaman Cetak Nota Penjualan**

## **5.2 PENGUJIAN SISTEM**

Pada tahapan pengujian sistem, penulis melakukan pengujian terhadap sistem yang telah dihasilkan untuk mengetahui keberhasilan dari implementasi sistem yang telah dilakukan. Dalam melakukan pengujian sistem, peulis menggunakan metode kotak hitam (*black box testing*) untuk memastikan bahwa program atau sistem yang telah dirancang dapat dioperasikan dengan baik dan dapat meminimalisir kesalahan-kesalahan yang ada di dalam sistem.

| <b>Deskripsi</b> | <b>Prosedur</b> | <b>Masukan</b> | <b>Keluaran</b><br>yang | <b>Hasil</b> yang | Kesimpulan |
|------------------|-----------------|----------------|-------------------------|-------------------|------------|
|                  | Pengujian       |                | diharapkan              | didapat           |            |
| Pengujian        | Buka            | Isikan         | Menuju<br>ke            | Menuju ke         | Berhasil   |
| Pada             | halaman         | field          | halaman                 | halaman           |            |
| login            | login           | email dan      | utama.                  | utama.            |            |
|                  |                 | kata sandi     |                         |                   |            |
|                  |                 | yang           |                         |                   |            |
|                  |                 | benar          |                         |                   |            |
|                  |                 | sesuai         |                         |                   |            |
|                  |                 | dengan isi     |                         |                   |            |
|                  |                 | tabel user     |                         |                   |            |
|                  |                 | pada           |                         |                   |            |
|                  |                 | database       |                         |                   |            |
| Pengujian        | <b>Buka</b>     | Isikan         | Tampilkan               | Tampilkan         | Berhasil   |
| pada             | halaman         | field          | pesan error             | pesan error       |            |
| login            | login           | email dan      | bahwa email             | bahwa             |            |
|                  |                 | kata sandi     | kata<br>atau            | email<br>atau     |            |
|                  |                 | yang           | sandi salah.            | kata<br>sandi     |            |
|                  |                 | salah atau     |                         | salah.            |            |
|                  |                 | berbeda        |                         |                   |            |
|                  |                 | dari<br>isi    |                         |                   |            |
|                  |                 | table user     |                         |                   |            |
|                  |                 | pada           |                         |                   |            |
|                  |                 | database       |                         |                   |            |
| Pengujian        | Buka            | Tidak          | Tampilkan               | Tampilkan         | Berhasil   |
| pada             | halaman         | mengisi        | perintah                | perintah          |            |
| login            | login           | field          | untuk                   | untuk             |            |
|                  |                 | email dan      | mengisi                 | mengisi           |            |
|                  |                 | kata sandi     | email<br>dan            | email<br>dan      |            |
|                  |                 |                | kata sandi.             | kata sandi.       |            |

**Tabel 5.1 Pengujian** *Login*

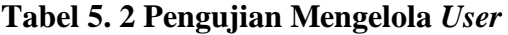

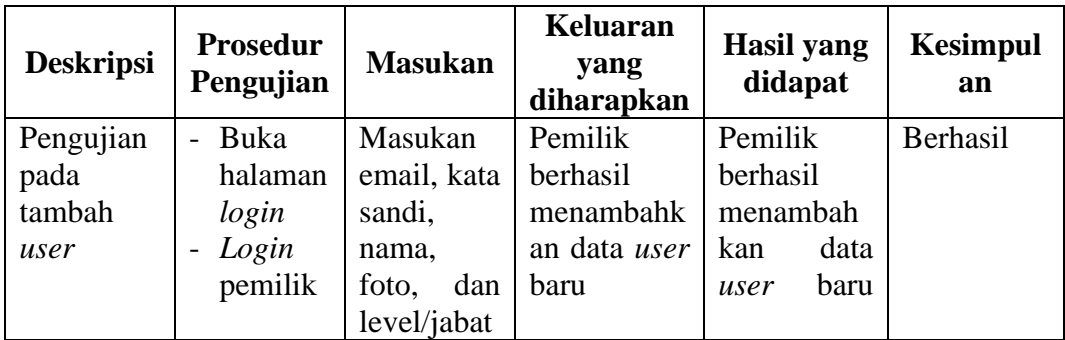

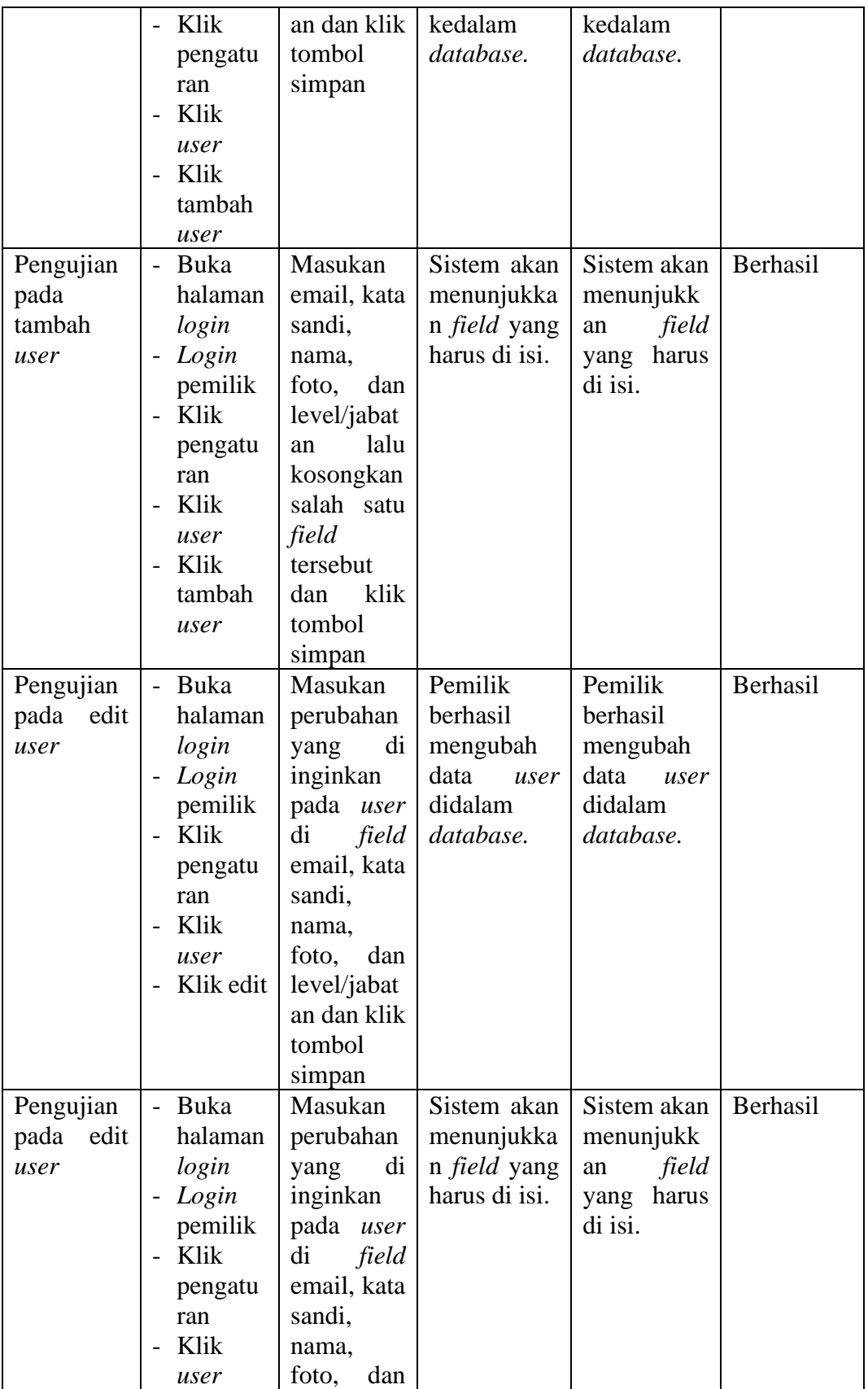

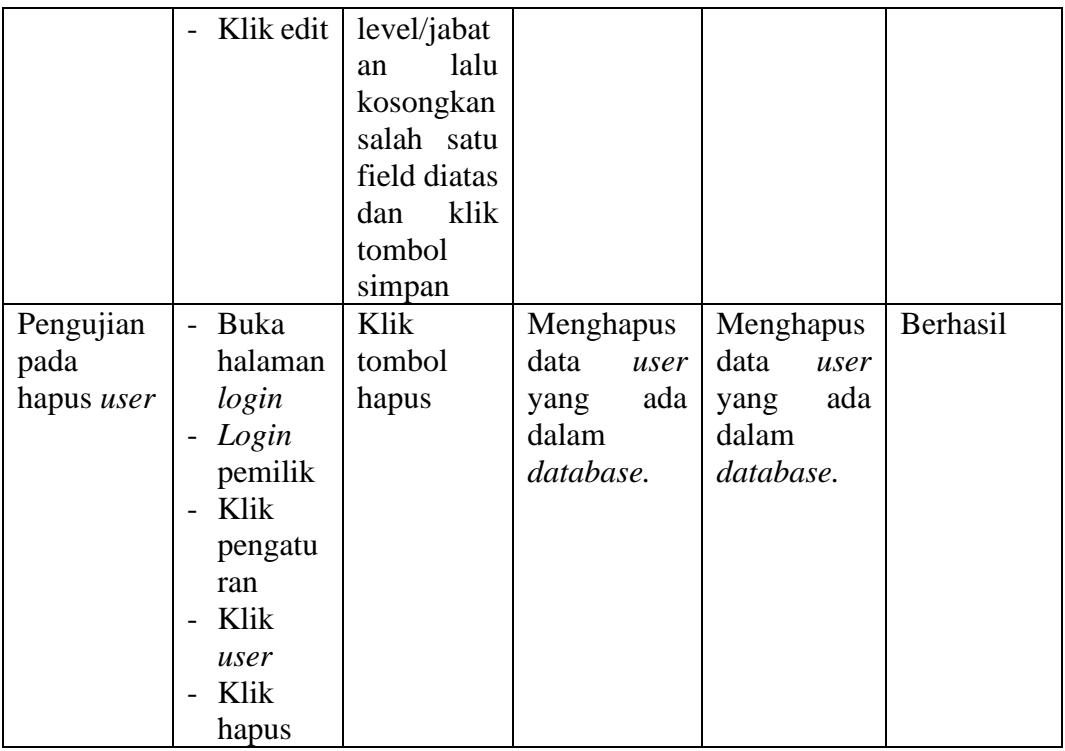

# **Tabel 5.3 Pengujian Mengelola Barang**

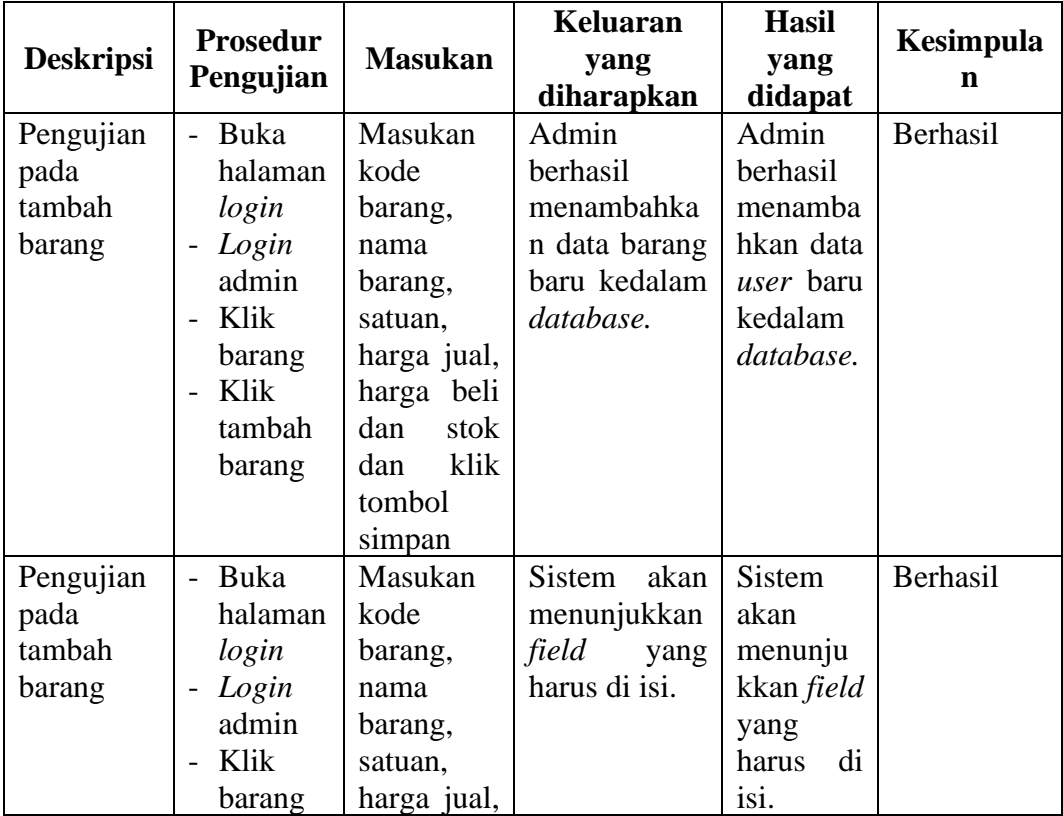

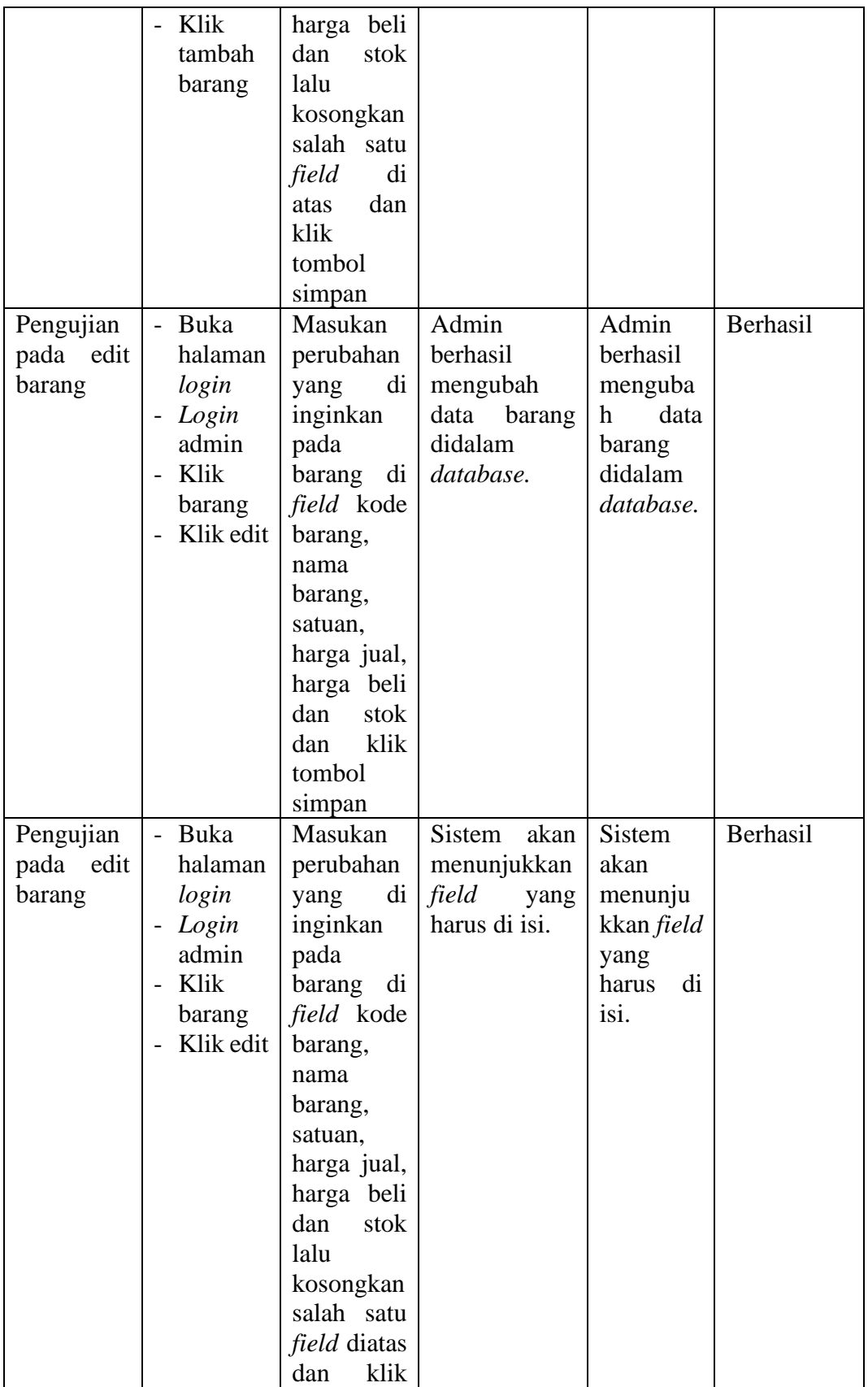

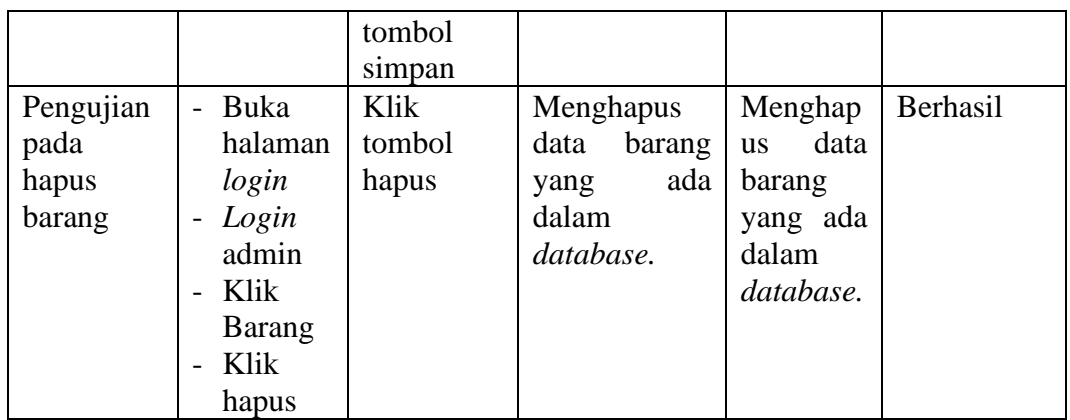

# **Tabel 5.4 Pengujian Mengelola** *Supplier*

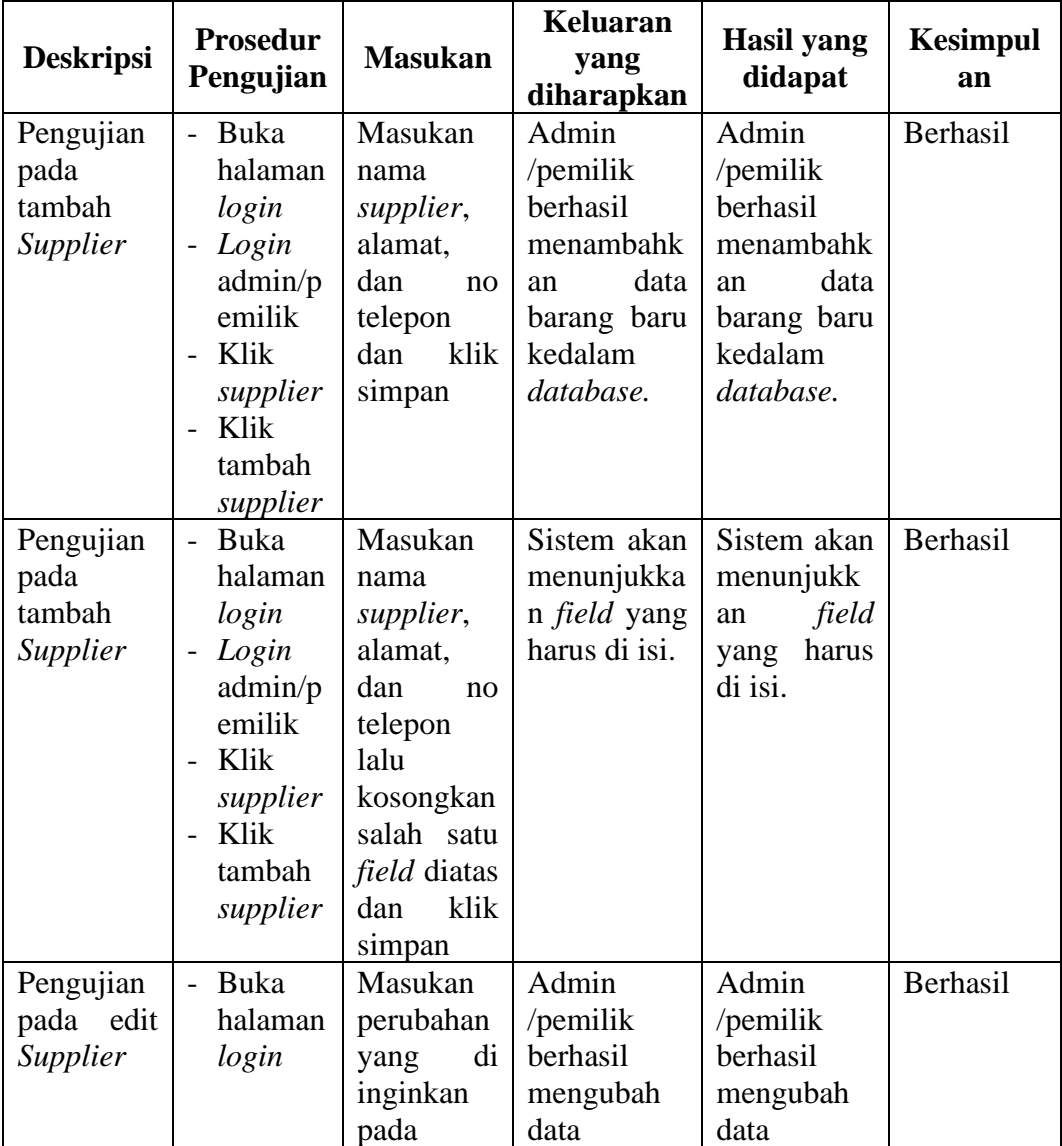

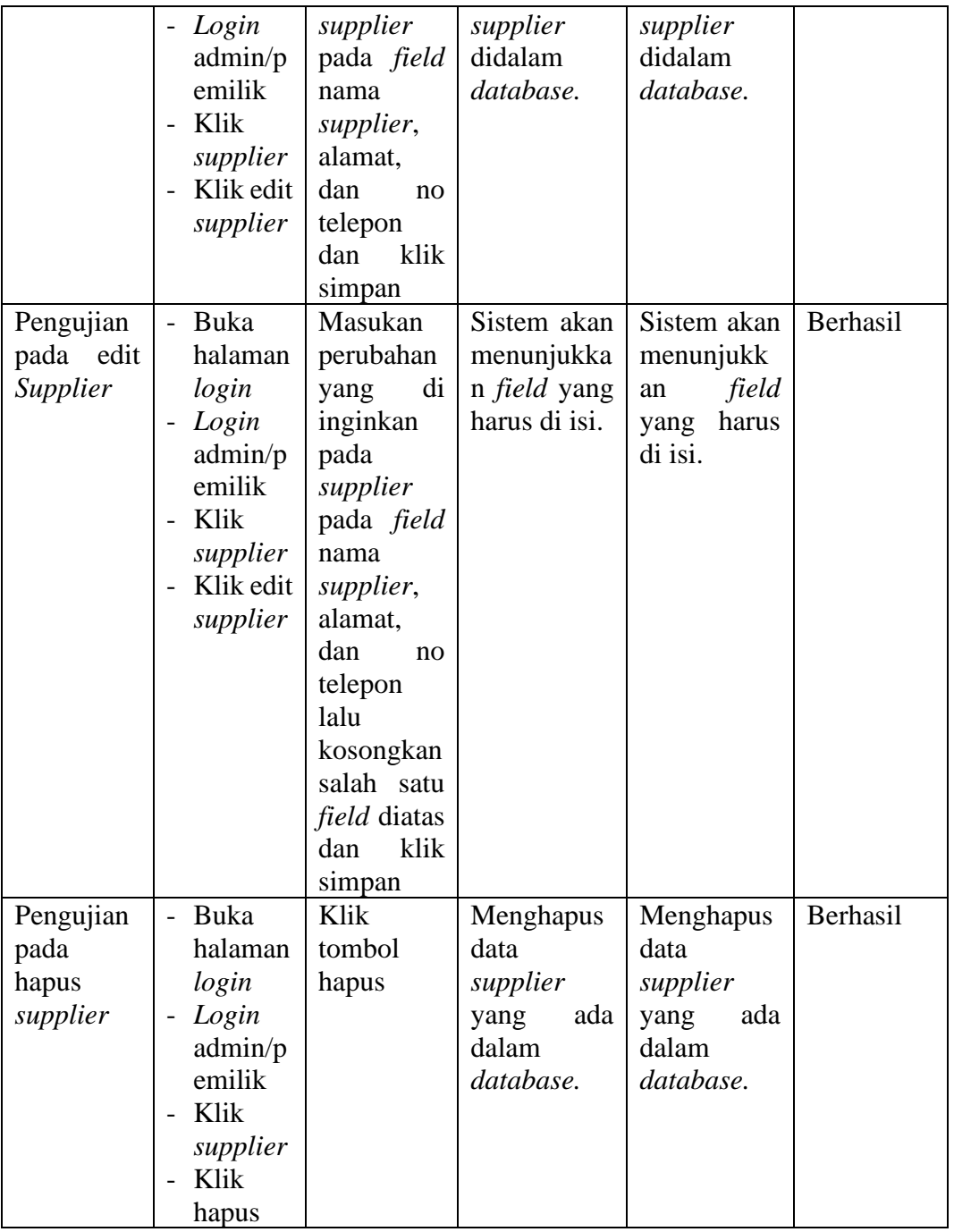

# **Tabel 5.5 Pengujian Mengelola Pembelian**

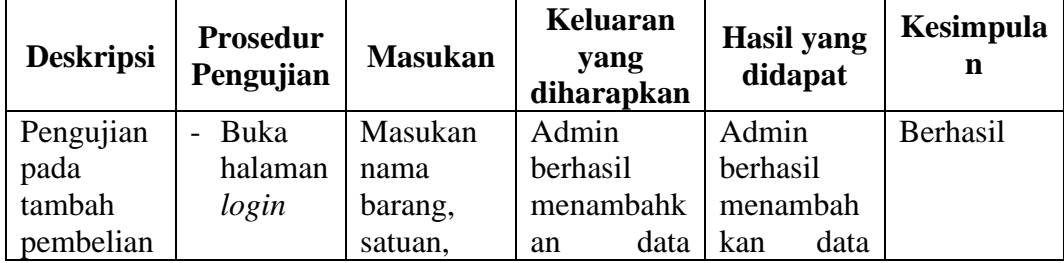

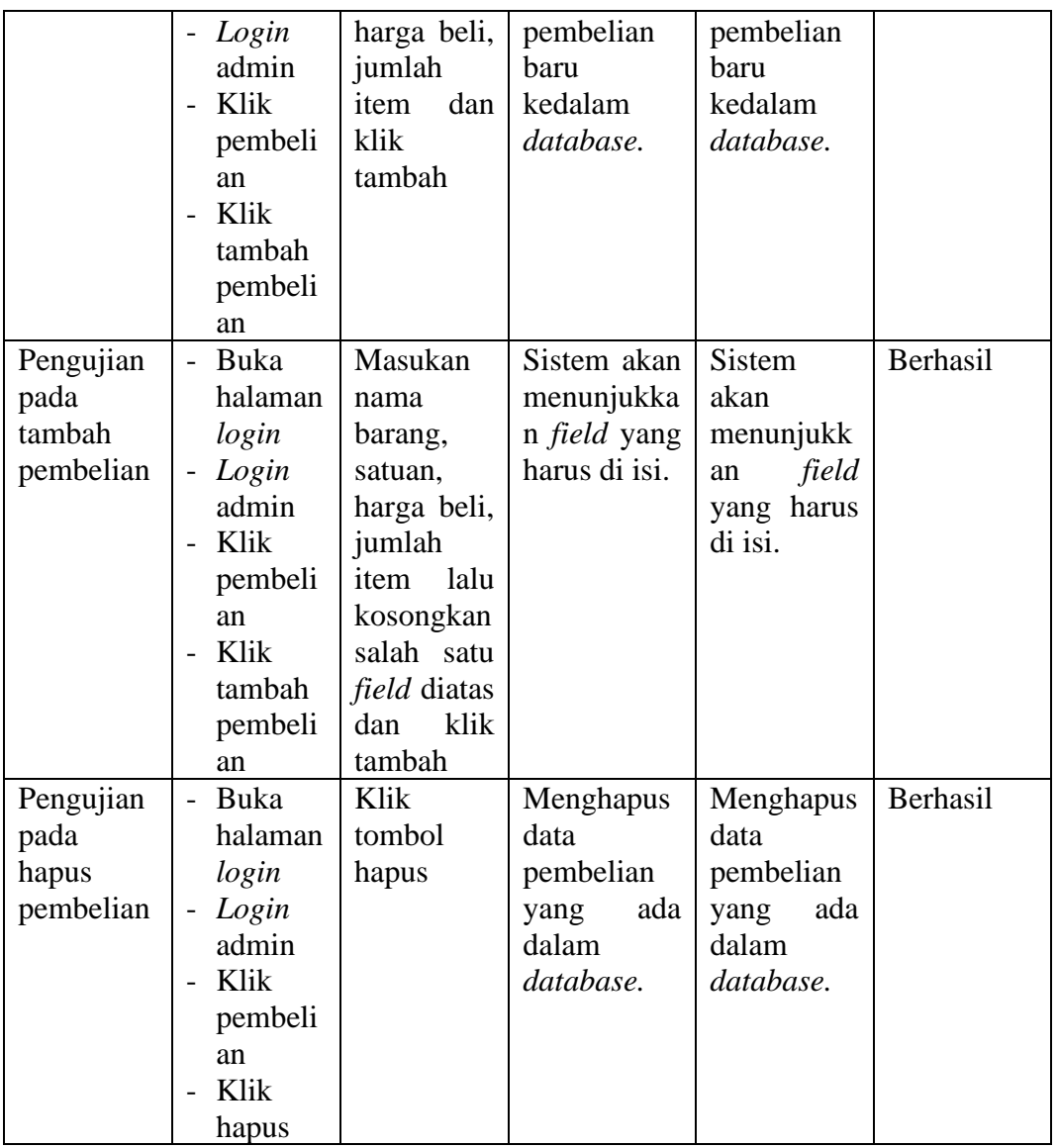

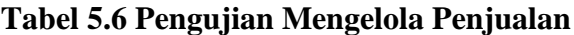

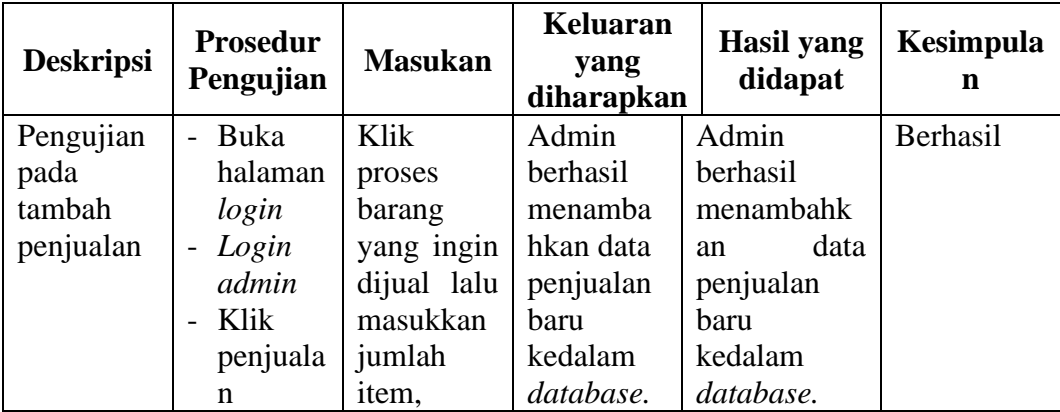

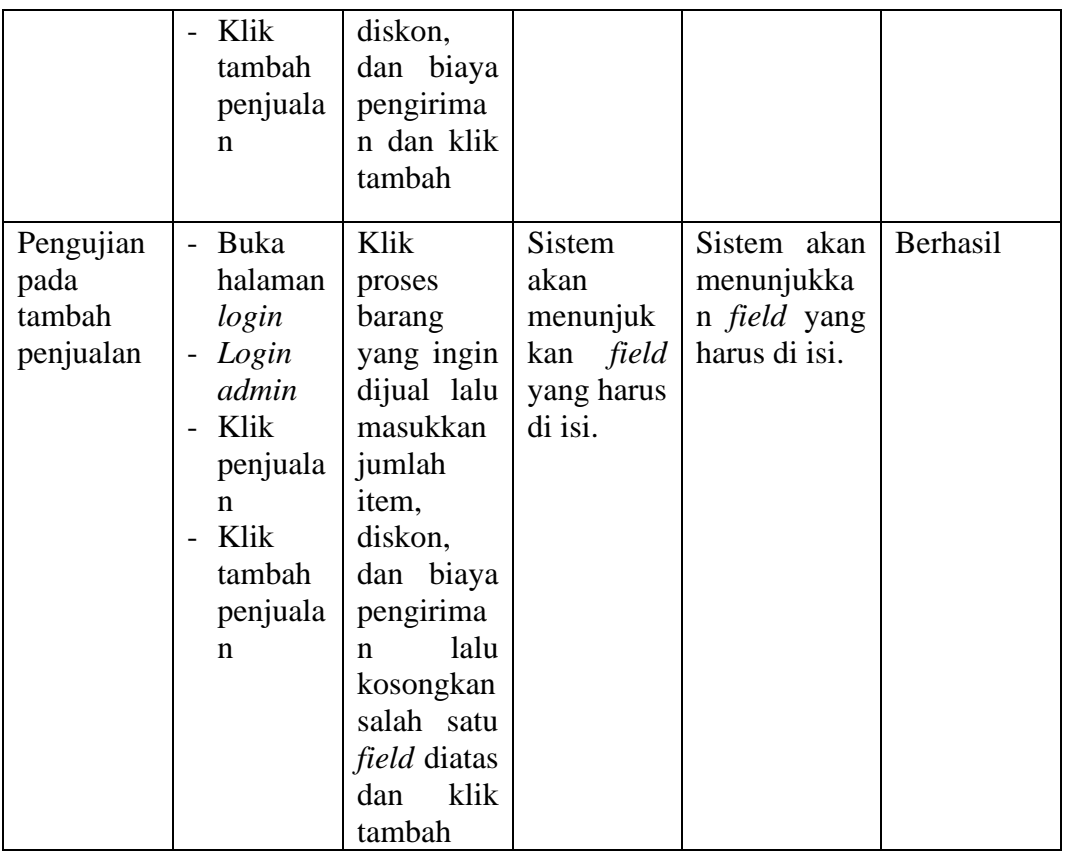

# **Tabel 5.7 Pengujian Mengelola Kode Daging**

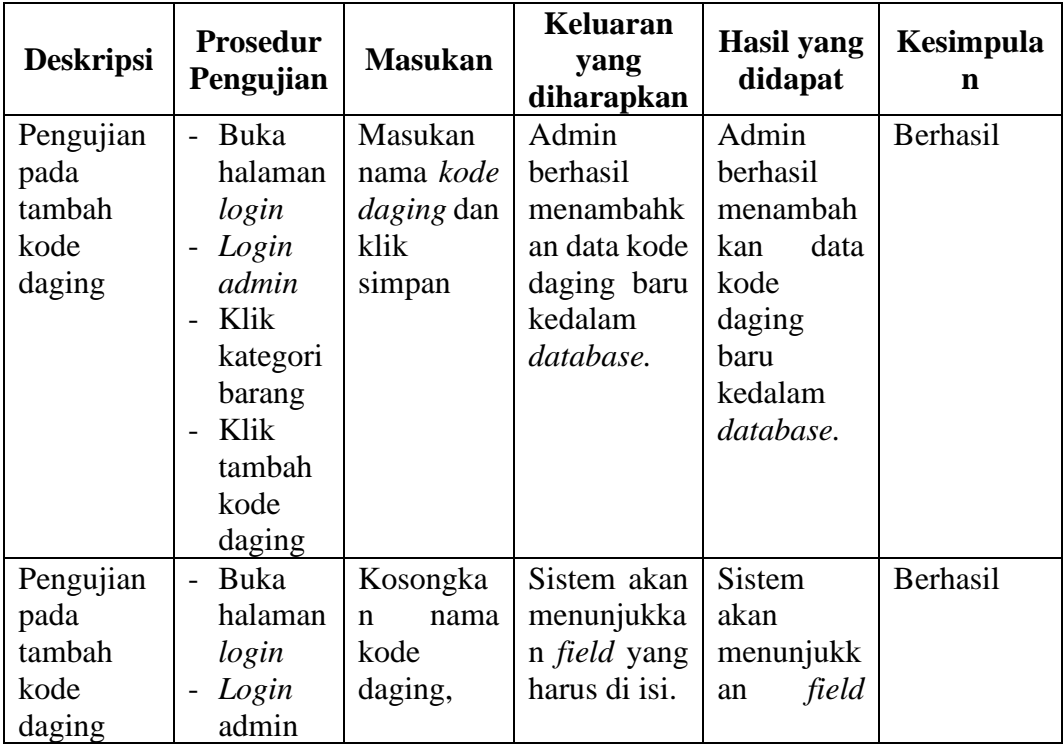

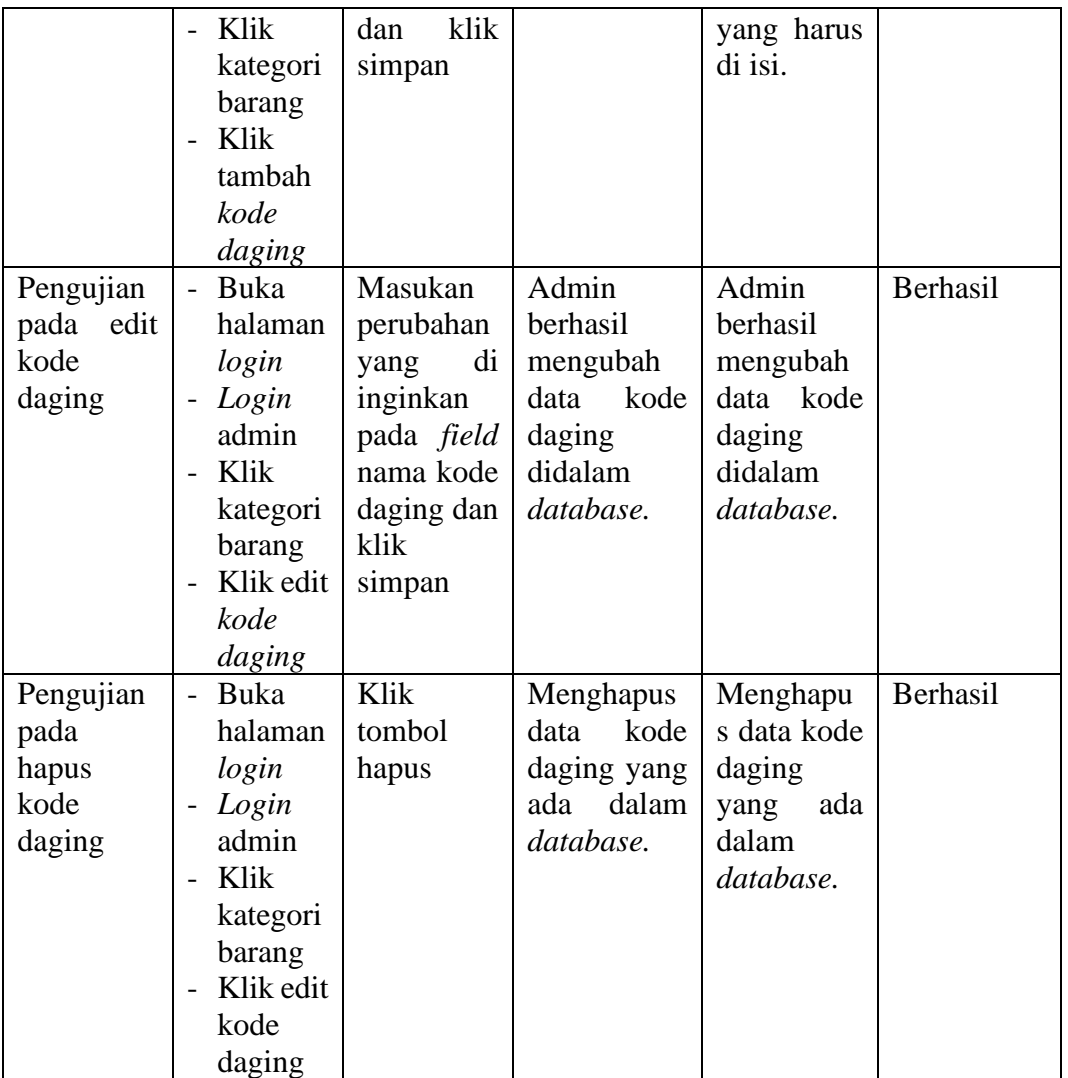

# **Tabel 5.8 Pengujian Mengelola Jenis**

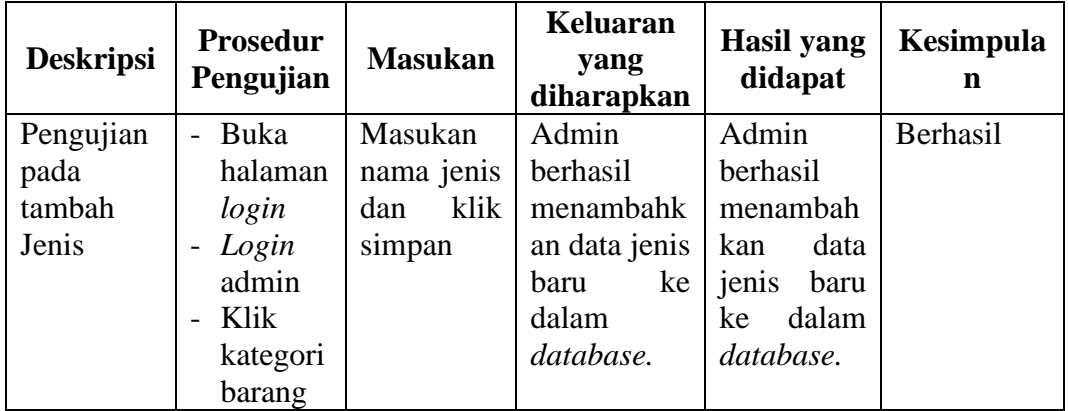

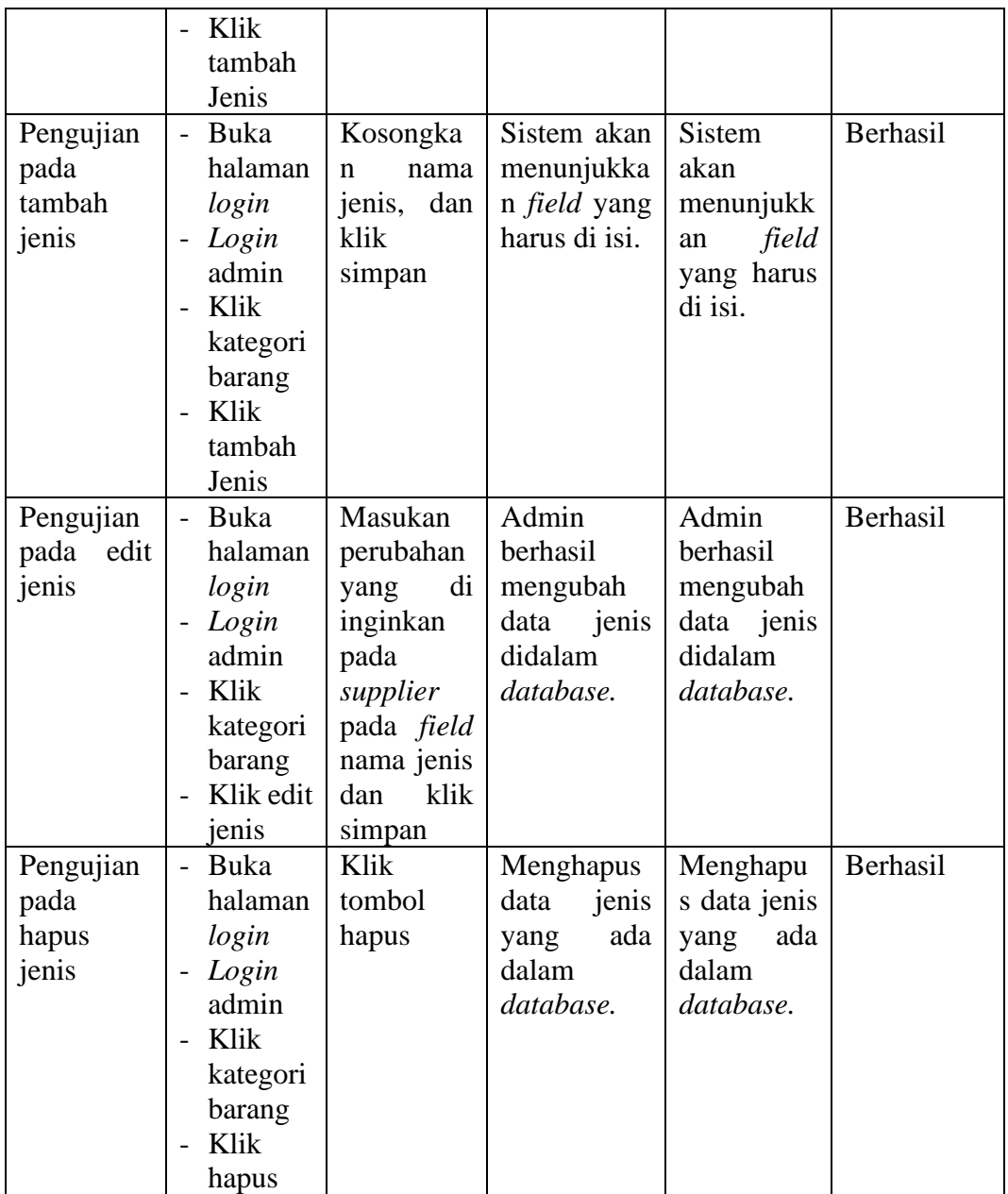

# **5.3 ANALISIS SISTEM YANG DICAPAI OLEH SISTEM**

Adapun analisis hasil yang dicapai oleh sistem yang telah dibangun untuk menyelesaikan permasalahan yang terjadi pada Toko Nabira Shoes Jambi sebagai berikut:

- 1. Sistem informasi yang telah dirancang mempermudah CV. Barokah Food dalam memproses data seperti data barang, data pembelian, data penjualan, serta mencetak nota penjualan dan pembelian dengan informasi yang terperinci dan jelas.
- 2. Sistem yang telah dirancang dilengkapi dengan fitur yang memudahkan pengguna sistem dalam melakukan rekapan dan mencetak laporan, termasuk laporan persediaan barang, laporan pembelian, laporan penjualan, dan laporan keuntungan.
- 3. Sistem yang telah dirancang memiliki kemampuan untuk melakukan perhitungan data persediaan barang secara otomatis saat melakukan pembelian dan penjualan. Hal ini memudahkan owner dan admin untuk melihat persediaan barang terkini secara real-time dengan waktu yang singkat.

## **5.3.1 Kelebihan Sistem**

Adapun beberapa kelebihan dari implementasi sistem baru yaitu:

- 1. Sistem memiliki kemampuan untuk menghitung dan mengelola data terkait pembelian dan penjualan seperti data barang, data *supplier*, data pembelian barang, dan data penjualan barang. Pengguna sistem, yaitu *owner* dan *admin*, dapat menambahkan, mengubah, dan menghapus data sesuai kebutuhan.
- 2. Sistem yang terintegrasi memungkinkan akses data secara real-time dengan cepat dan akurat bagi owner dan admin. Hal ini memudahkan mereka dalam melakukan pencarian dan mengontrol persediaan barang dengan efisien.
- 3. Sistem dapat menghasilkan dan mencetak laporan secara otomatis berdasarkan periode yang dipilih oleh pengguna sistem. Laporan-laporan tersebut meliputi persediaan barang, pembelian, penjualan, dan profit
- 4. Sistem mempermudah pengguna sistem untuk mencari data harga pembelian dan penjualan dari setiap barang yang ditawarkan pada CV. Barokah Food

## **5.3.2 Keterbatasan Sistem**

Adapun keterbatasan sistem dari implementasi sistem yang baru yaitu:

- 1. Sistem belum memiliki kemampuan untuk menampilkan grafik atau diagram yang memvisualisasikan data pembelian, penjualan, dan barang secara perbandingan antar bulan atau tahun.
- 2. Sistem belum mendukung penggunaan fitur retur pembelian dan penjualan untuk barang yang sudah terjual